# **Troubleshooting Options**

This chapter describes Adabas Online System troubleshooting options you can use to display diagnostic information.

- [Displaying Database Status Information](#page-0-0)
- [Displaying Active Targets](#page-1-0)
- [Forcing a Database Abend](#page-2-0)
- [Stopping a Utility](#page-2-1)

## <span id="page-0-0"></span>**Displaying Database Status Information**

To display database status information for a specific database, select option **I** on the **Main Menu** (with the database ID specified) or enter the following direct command:

**DISPLAY ADAINFO**

The Database Status Info drop-down report appears:

```
11:57:33 ***** A D A B A S BASIC SERVICES ***** 2009-08-25
Cluster - Main Menu - PMAIN02 
            +------------------------------------+ther Services 
| --- Database Status Info ---     |-------------------
 | |dabas Cache Facility 
 | DBID ........ 1955 1021 |elta Save Facility 
| DB Name ..... WIS1955 | | rigger Maintenance
            | Version ..... 8.2.1 |OS Security 
           | Start Date .. 2009-08-24
           | Start Time \ldots 07:13:21
           | DSF Status .. Active | ista
           | SPT Status .. Inactive | astpath
           | CSH Status .. Inactive | AF Security
                                      | |-------------------- 
 | | 
 Code ....... i +------------------------------------+ 
 Database ... 1955 (WIS1955) 
Command ==> 
PF1----- PF2------ PF3------ PF4------ PF6----- PF7----- PF8----- PF12----- 
Help Exit
```
Status information includes:

• the database number and name

- the version of the Adabas software
- the date and time the database was started
- whether the Adabas Delta Save Facility, the Triggers and Stored Procedures Facility, and/or Adabas Caching Facility are active or inactive on the database.

# <span id="page-1-0"></span>**Displaying Active Targets**

From the main menu, the following direct command displays active targets for a specified database.

#### **DISPLAY IDT**

The Display Active Targets screen appears.

```
12:04:42 ***** A D A B A S BASIC SERVICES ***** 2009-08-25
              - Display Active Targets - 
 CPU ......... 0009A10E20980000 Entries for SVC No. .. 249 
 Default-DB .. 1955 (WIS1955) Max. No. Of Entries .. 10 
                          Max. Active Entries .. 3 
 M I Tgt-ID I Target Flag I Target Mode I CQH Flag I 
 ------------------------------------------------------------ 
 I 1954 I Isolated-DB I I 10 I 
 I 1021 I Isolated-DB I Local service I 11 I 
 I 1958 I Isolated-DB I I 10 I 
 I I I I I 
 I I I I I 
 I I I I I 
 I I I I I 
 I I I I I 
 I I I I I 
 I I I I I 
 I I I I I 
 Mark a DB-entry with 'X' to Select for processing 
PF1----- PF2------ PF3------ PF4------ PF6----- PF7----- PF8----- PF12----- 
Help Exit External Extension of the Menu
```
The Target Flag column may have the following values:

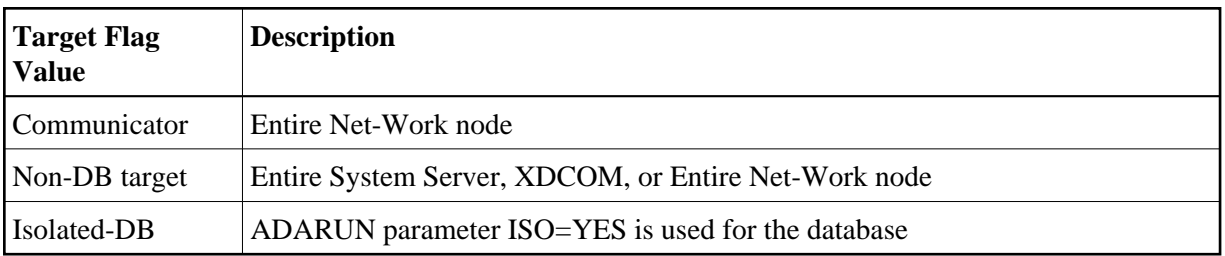

The Target Mode column may have the following values:

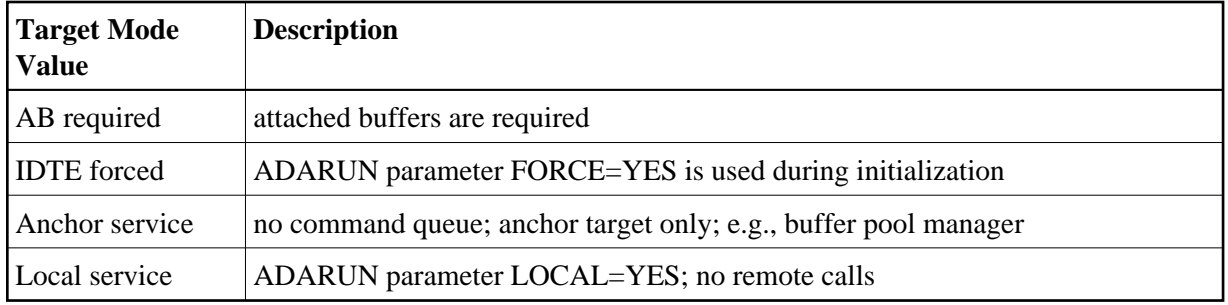

## <span id="page-2-0"></span>**Forcing a Database Abend**

The direct command, CATCH RSP-CODE forces an abend of the specified database. The syntax of the command is:

**CATCH RSP-CODE**

# <span id="page-2-1"></span>**Stopping a Utility**

Option **Q** on the **Main Menu** displays a window for stopping a batch utility job and resetting the DIB.

The equivalent direct command is:

**RESET UTILITY-ABEND**

```
12:10:07 ***** A D A B A S BASIC SERVICES ***** 2009-08-25
Cluster - Main Menu - PMAIN02 
 Code Basic Services Code Other Services 
 ---- ---------------------- ---- --------------------- 
 A Session monitoring 1 Adabas Cache Facility 
 C Checkpoint maintenance 2 Delta Save Facility 
F File maintenance
 M Database maintenance +----------------------------------+ 
O Session opercoms | Enter JOBNAME of Utility to |
R Database report | reset DIB and to Stop the user. |
 S Space calculation | | 
 ? Help | Jobname ... ________ | 
         . Exit |\hspace{.8cm} \text{Confirm} \hspace{.1cm} ... \hspace{.1cm} \text{or N}) ---- --------------------- | | 
 | -PF1-------PF3-------PF12------ | 
                             | Exit Menu<br>+---------------------------
Databases \ldots 1955 \qquad (WIS1955)Command ==> 
PF1----- PF2------ PF3------ PF4------ PF6----- PF7----- PF8----- PF12----- 
Help Exit
```